# **User's Guide CLAS Automated Time Conflict Form**

The Time Conflict process allows students to request permission to register for two courses with class times that overlap.

Please provide the course information, and amount of time missed, for both courses involved in the Time Conflict. The automated process will route the request to the instructors, chairs and Associate Deans for review.

If the request is approved, you will receive a notification that the Time Conflict Error has been lifted. You will then need to self-register for the remaining course (i.e. whichever of the two courses you have not yet registered for). If the request is denied, you will be notified by e-mail.

The online FormSite [Time Conflict Form](https://www.msudenver.edu/letters-arts-sciences/current-students/forms-deadlines/#time) can be found on the CLAS Dean's [Office website/](https://www.msudenver.edu/letters-arts-sciences/) [Student Forms](https://www.msudenver.edu/letters-arts-sciences/current-students/forms-deadlines/)  [and Deadlines/](https://www.msudenver.edu/letters-arts-sciences/current-students/forms-deadlines/)CLAS Student Forms[/Time Conflict.](https://www.msudenver.edu/letters-arts-sciences/current-students/forms-deadlines/#time)

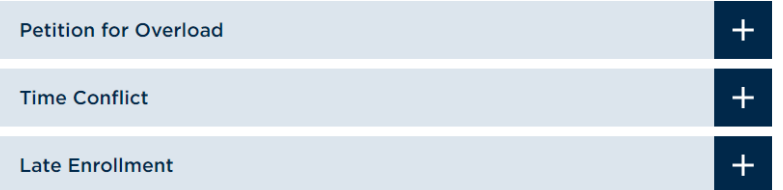

## **CLAS Student Forms**

#### **Time Conflict Form Instructions**

The first page includes instructions and an overview for the Time Conflict form.

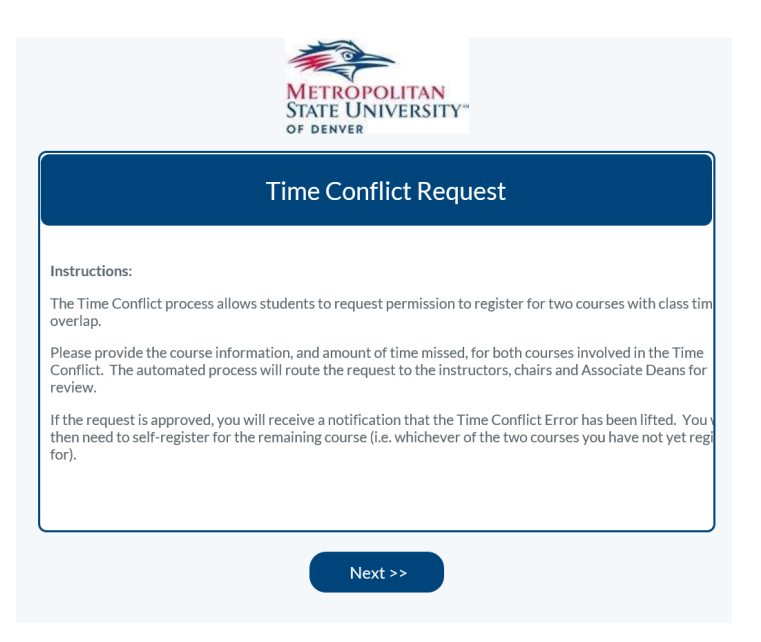

### **Student Information**

The student will be prompted to provide required information including name & ID number, course information, and total time missed from each course. If no time is missed from one of the courses, leave total as zero for that course.

The student will also be asked to provide the name and MSU Denver e-mail address for the instructors of both courses involved in the time conflict. The student then digitally signs the request.

Click 'Submit'. This will generate a confirmation e-mail to the student and forward the request to the instructor(s) for the course or courses from which time will be missed.

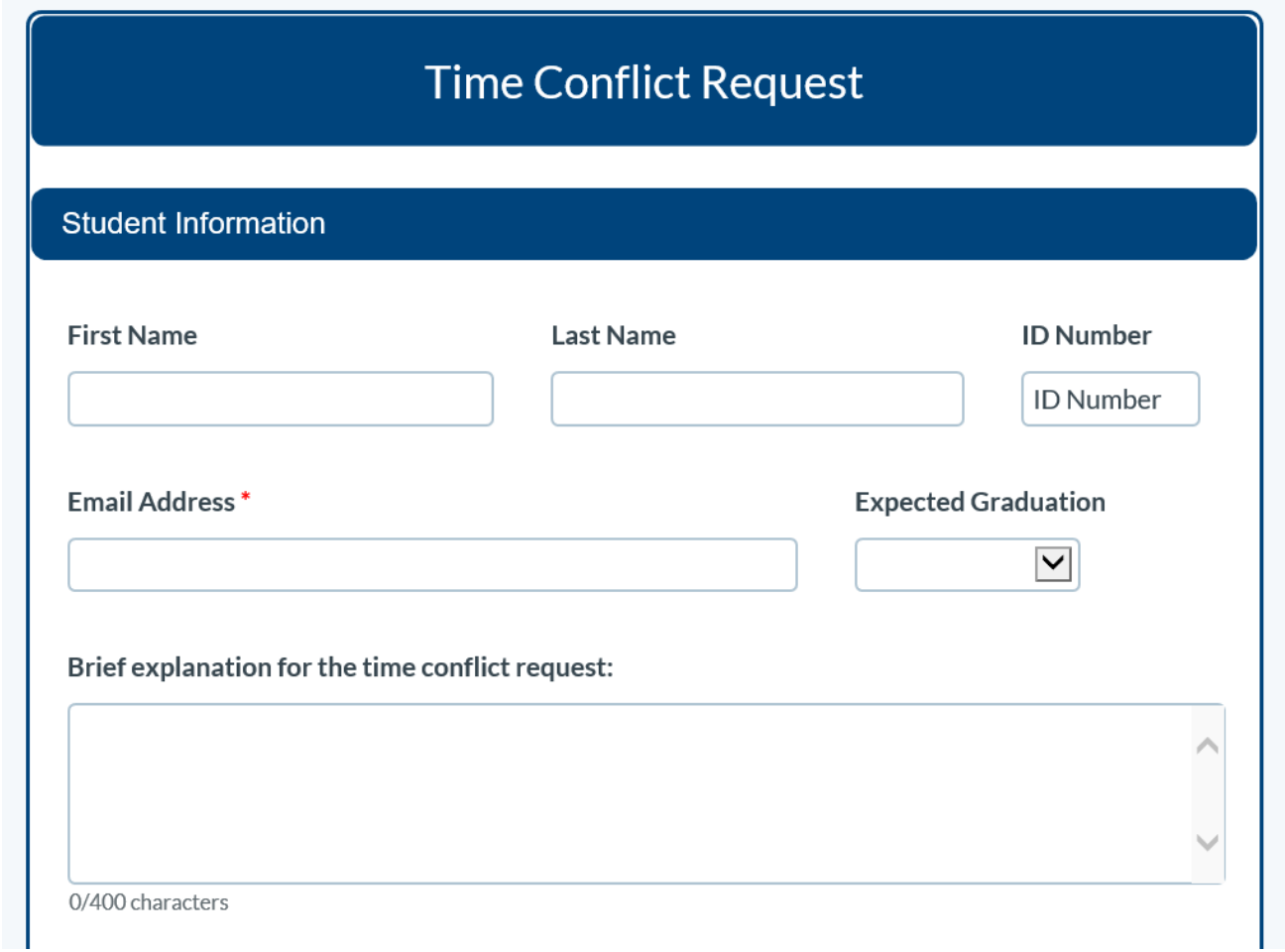

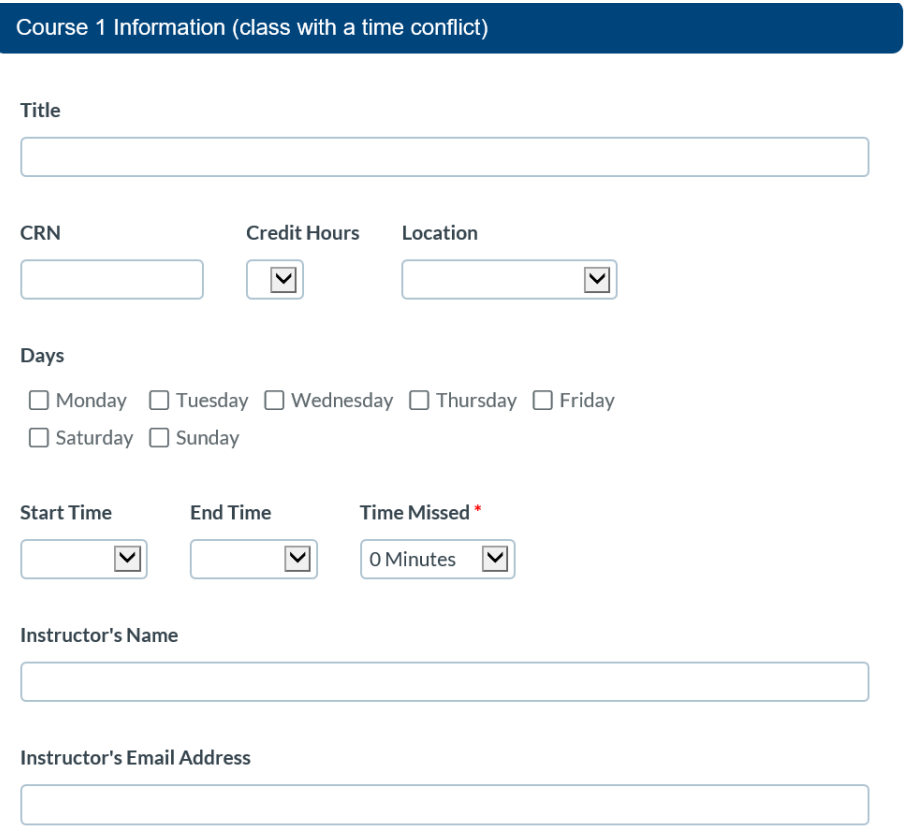

(Note: The online form also includes a section for Course 2 Information)

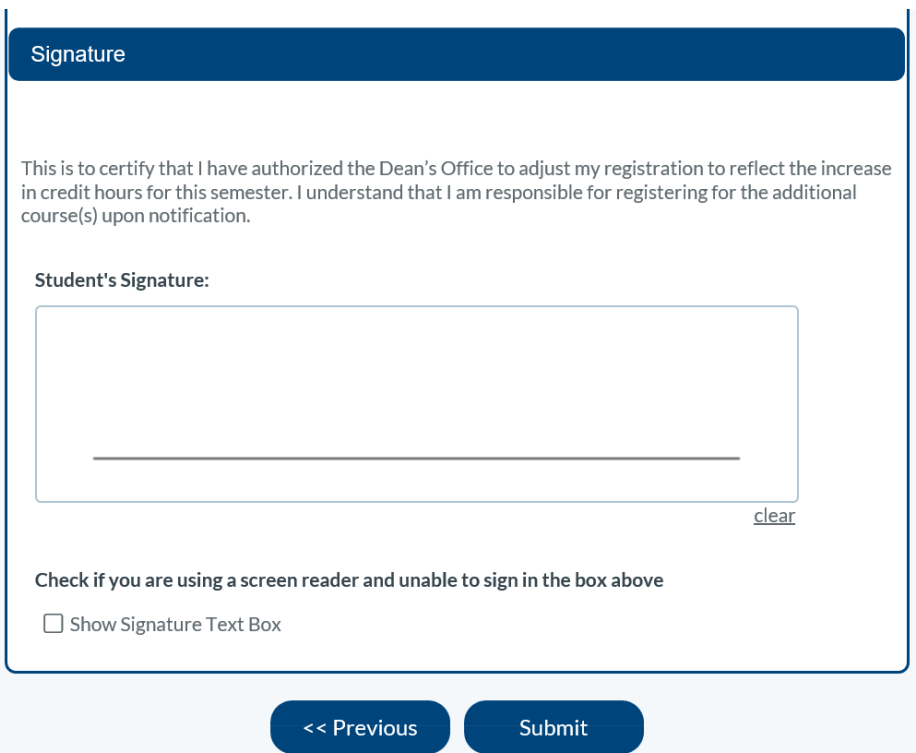

#### **Instructor Form**

The applicable instructor(s) will receive an e-mail notification that includes the student's information and information on both courses involved in the time conflict.

#### **Select Link**

The instructor will see a link on their e-mail notification reading: [View Time Conflict Request](https://nam04.safelinks.protection.outlook.com/?url=https%3A%2F%2Ffs20.formsite.com%2Fres%2FworkflowContinue%3FEParam%3Dm_OmK8apOTBz59EY-ciT89-nxl0gotM_WpdAjQ_fL6YaYn4-rcQWSgvCc1h5CUhOxIlXrYVWlIpireazvI3C63pSecuKBYzVEpFosHtQagU&data=04%7C01%7Cwernerv%40msudenver.edu%7C894dae497ee549aac17508da11bf88c0%7C03309ca417334af9a73cf18cc841325c%7C1%7C0%7C637841811587913609%7CUnknown%7CTWFpbGZsb3d8eyJWIjoiMC4wLjAwMDAiLCJQIjoiV2luMzIiLCJBTiI6Ik1haWwiLCJXVCI6Mn0%3D%7C3000&sdata=QKtZ%2BJmmPKTn%2Bk97%2FsDsM69Twh3zB5XAllSeqgjxCps%3D&reserved=0) Click this link, then scroll down to the Course (1 or 2) Instructor Approval box.

The instructor indicates whether they Approve or Deny the request and provides comments. They can also forward the form, without a decision, to the Dean's Office if they have questions or concerns about the student's request.

The instructor enters the name and MSU Denver e-mail address of their department chair for routing purposes.

Clicking 'Submit' routes the request to the next step. If approved, the request will be forwarded to the Department Chair for review and comment. If denied, the request will be forwarded to the Dean's Office to notify the student.L.

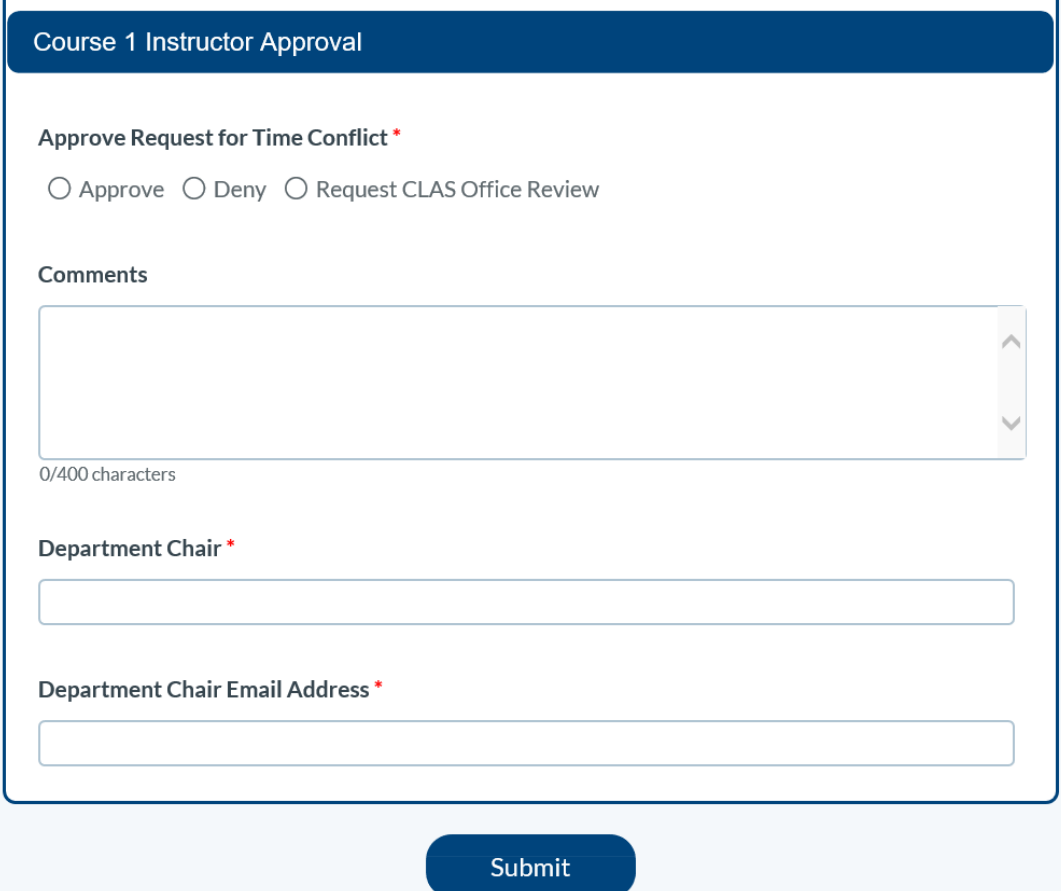

#### **Chair Form**

If the request is approved by the instructor(s), the department chair(s) will receive an e-mail notification that includes the responses from the student and instructor.

#### **Select Link**

Chairs will see a link on their e-mail notification reading: [View Time Conflict](https://nam04.safelinks.protection.outlook.com/?url=https%3A%2F%2Ffs20.formsite.com%2Fres%2FworkflowContinue%3FEParam%3Dm_OmK8apOTBz59EY-ciT89-nxl0gotM_WpdAjQ_fL6YaYn4-rcQWSgvCc1h5CUhOxIlXrYVWlIpireazvI3C63pSecuKBYzVEpFosHtQagU&data=04%7C01%7Cwernerv%40msudenver.edu%7C894dae497ee549aac17508da11bf88c0%7C03309ca417334af9a73cf18cc841325c%7C1%7C0%7C637841811587913609%7CUnknown%7CTWFpbGZsb3d8eyJWIjoiMC4wLjAwMDAiLCJQIjoiV2luMzIiLCJBTiI6Ik1haWwiLCJXVCI6Mn0%3D%7C3000&sdata=QKtZ%2BJmmPKTn%2Bk97%2FsDsM69Twh3zB5XAllSeqgjxCps%3D&reserved=0) Request Click this link, then scroll down to the Course (1 or 2) Chair Approval box.

The chair indicates whether they Approve or Deny the request and provides comments. They can also forward the form, without a decision, to the Dean's Office if they have questions or concerns about the student's request.

Clicking 'Submit' forwards the request to the Associate Dean over the course and department for review.

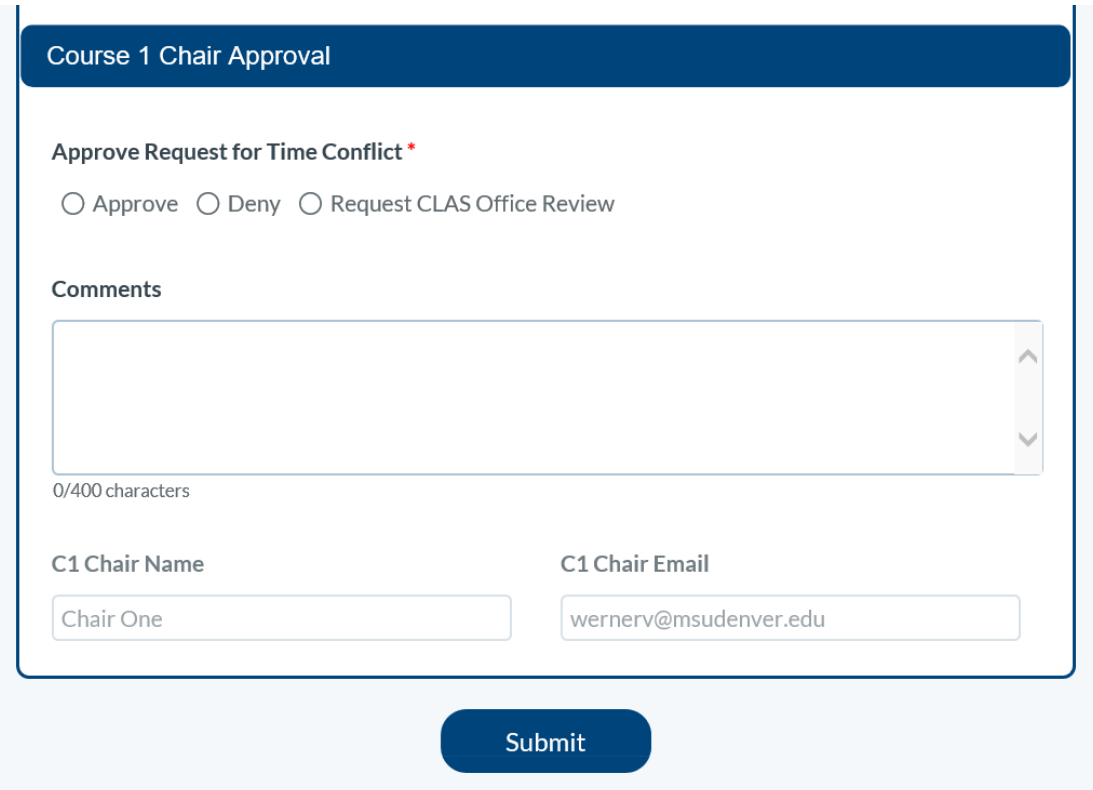

#### **Next Steps**

The Associate Dean reviews the request. If the request is approved, the Dean's Office will override the Time Conflict Error in Banner. The student will receive a notification letting them know that they can then self-register for the remaining course (whichever of the two courses that they have not registered for). If the request is denied by the instructor, chair or Associate Dean, students will receive a notification by e-mail.

Automated Time Conflict Form User's Guide 5/16/2022